### Mensch-Maschine-Interaktion

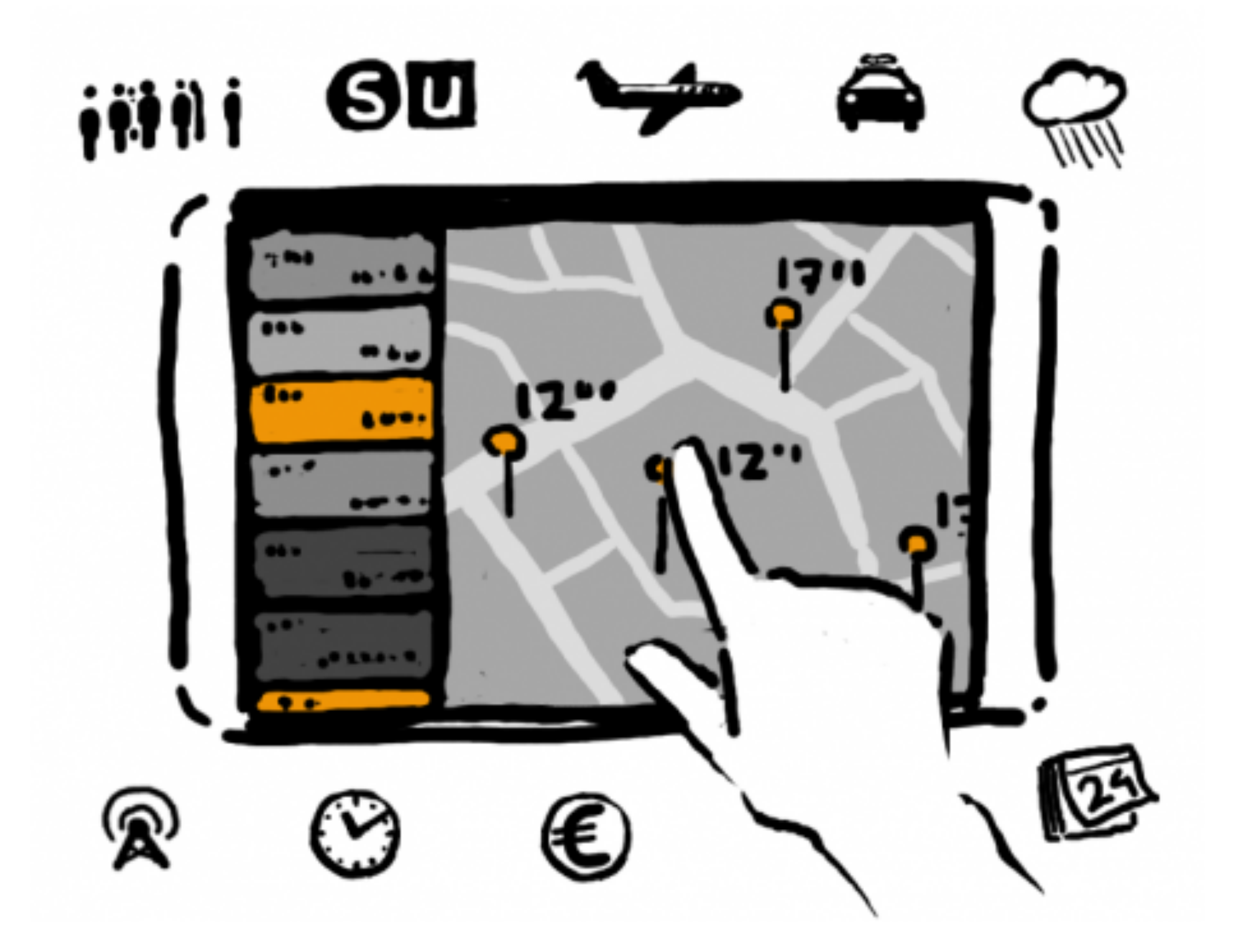

## Kapitel 15 - Graphische UI am PC

#### • Personal Computer und Desktop Metapher

- Das WIMP Konzept
- Fenster und Leisten
- Menü-Techniken
- WYSIWYG

## Die Xerox Star Workstation (von 1981)

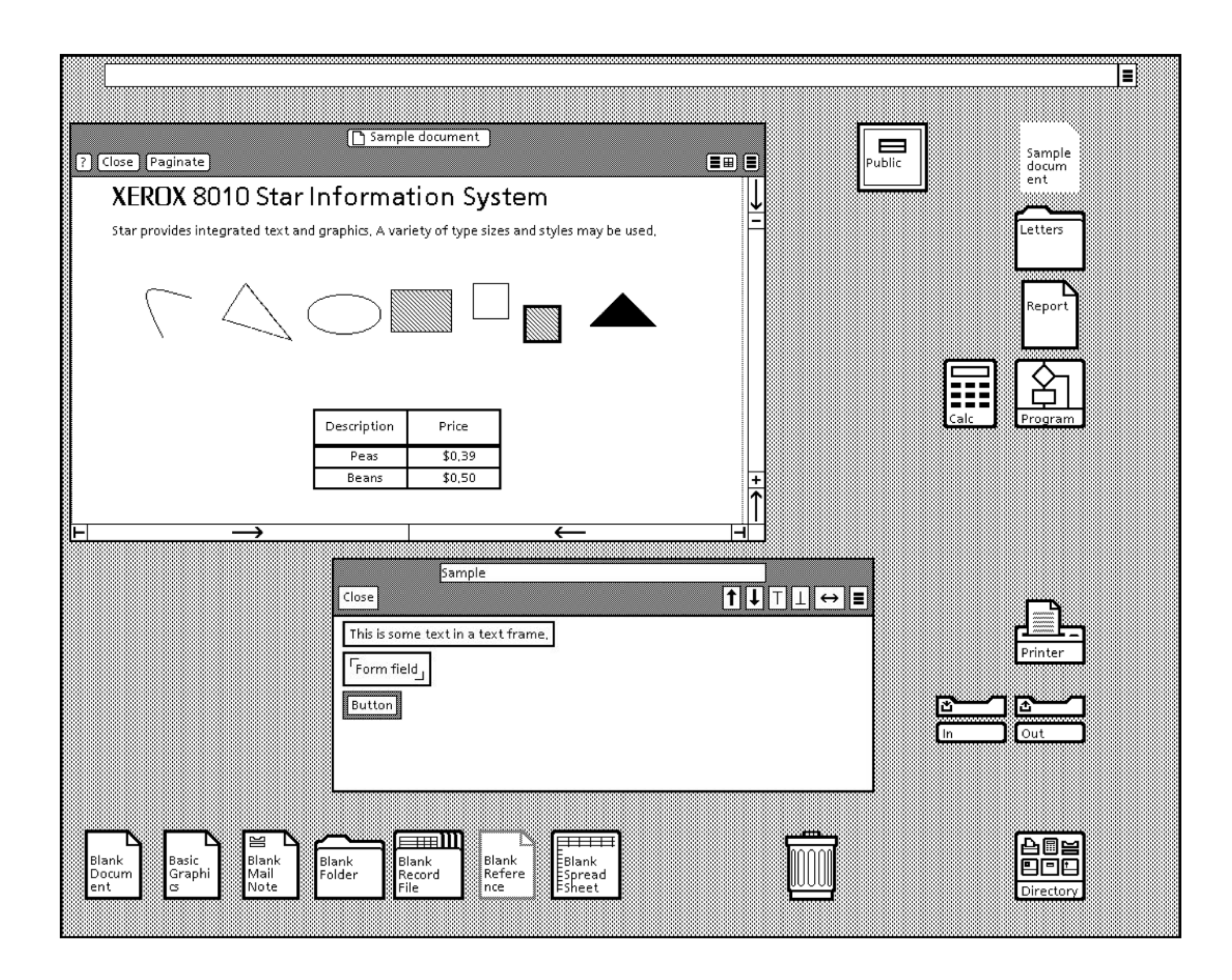

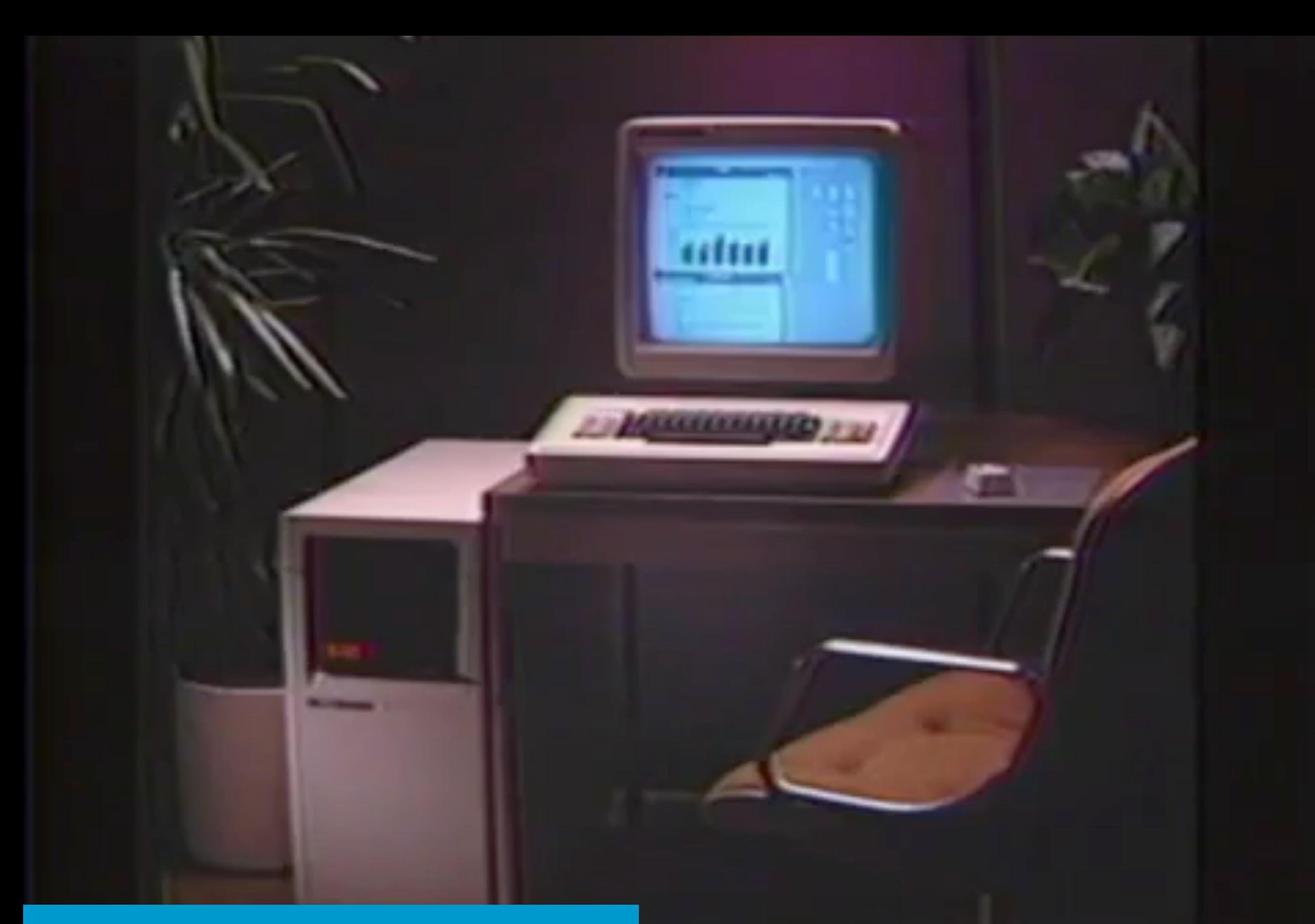

Beispiel: Xerox Star User Interface (1982)

#### Windows 1

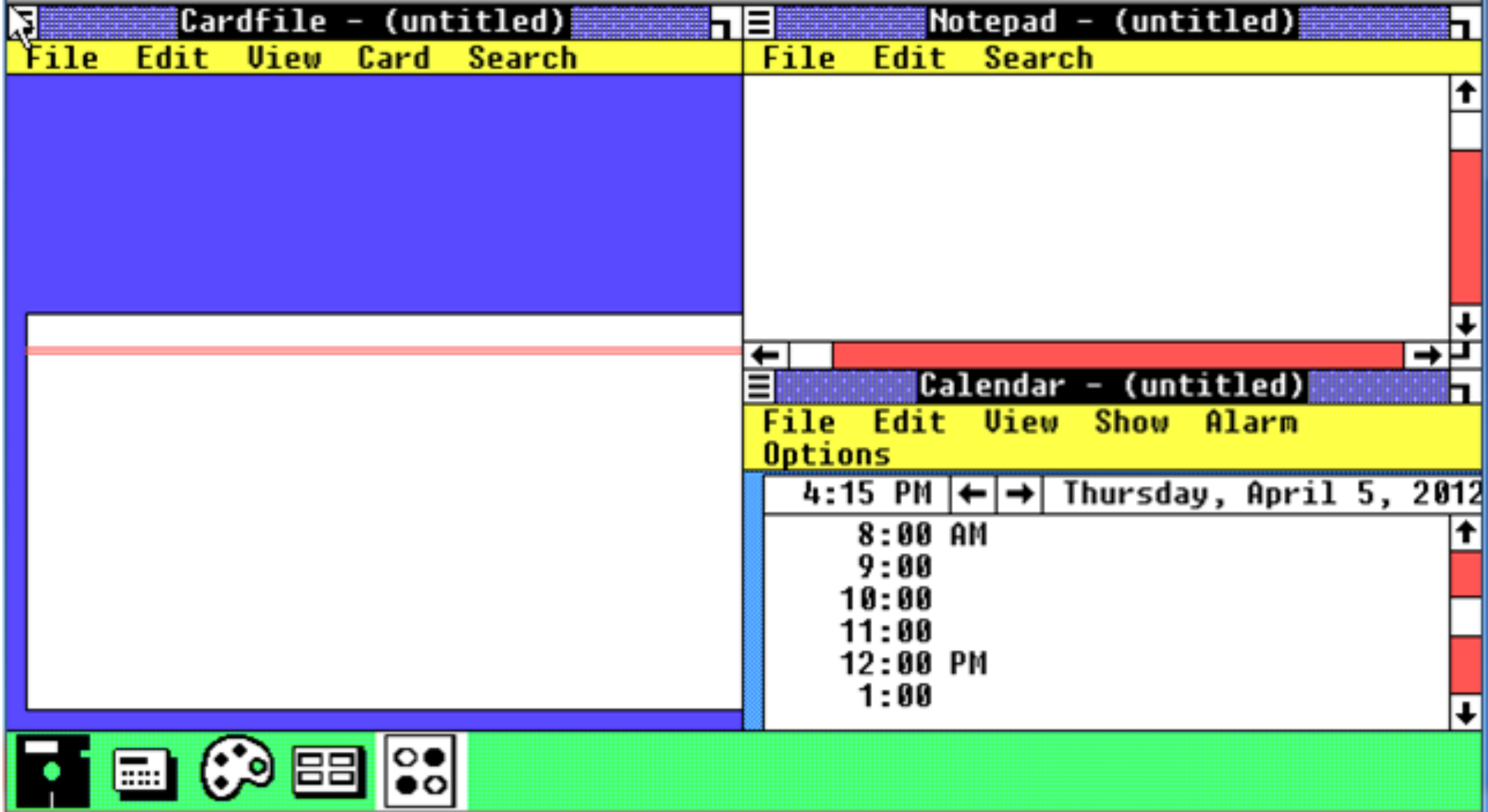

## Comments on Mouse Usage in Windows 1

- "Mice are nice ideas, but of dubious value for business users" (George Vinall, PC Week, April 24, 1984)
- "There is no evidence that people want to use these things." (John C. Dvorak, San Francisco Examiner, February 19, 1984)
- "I was having lots of fun, but in the back of my corporate mind, I couldn't help but think about productivity." (George Vinall, PC Week, April 24, 1984)
- "Does the mouse make the computer more accessible, more friendly, to certain target audiences such as executives? The answer is no." (Computerworld, October 31, 1983)
- "There is no possibility that this device will feel more comfortable to the executive than the keyboard. Because of its 'rollability,' the mouse has the aura of a gimmick…" (Computerworld, October 31, 1983)
- "The mouse and its friends are merely diversions in this process. What sounds revolutionary does not necessarily help anyone with anything, and therein lies the true test of commercial longevity." (David A. Kay, Datamation, October 1983)

### Windows 2

Quelle: Wikipedia, [http://en.wikipedia.org/wiki/Windows\\_2.0](http://en.wikipedia.org/wiki/Windows_2.0)

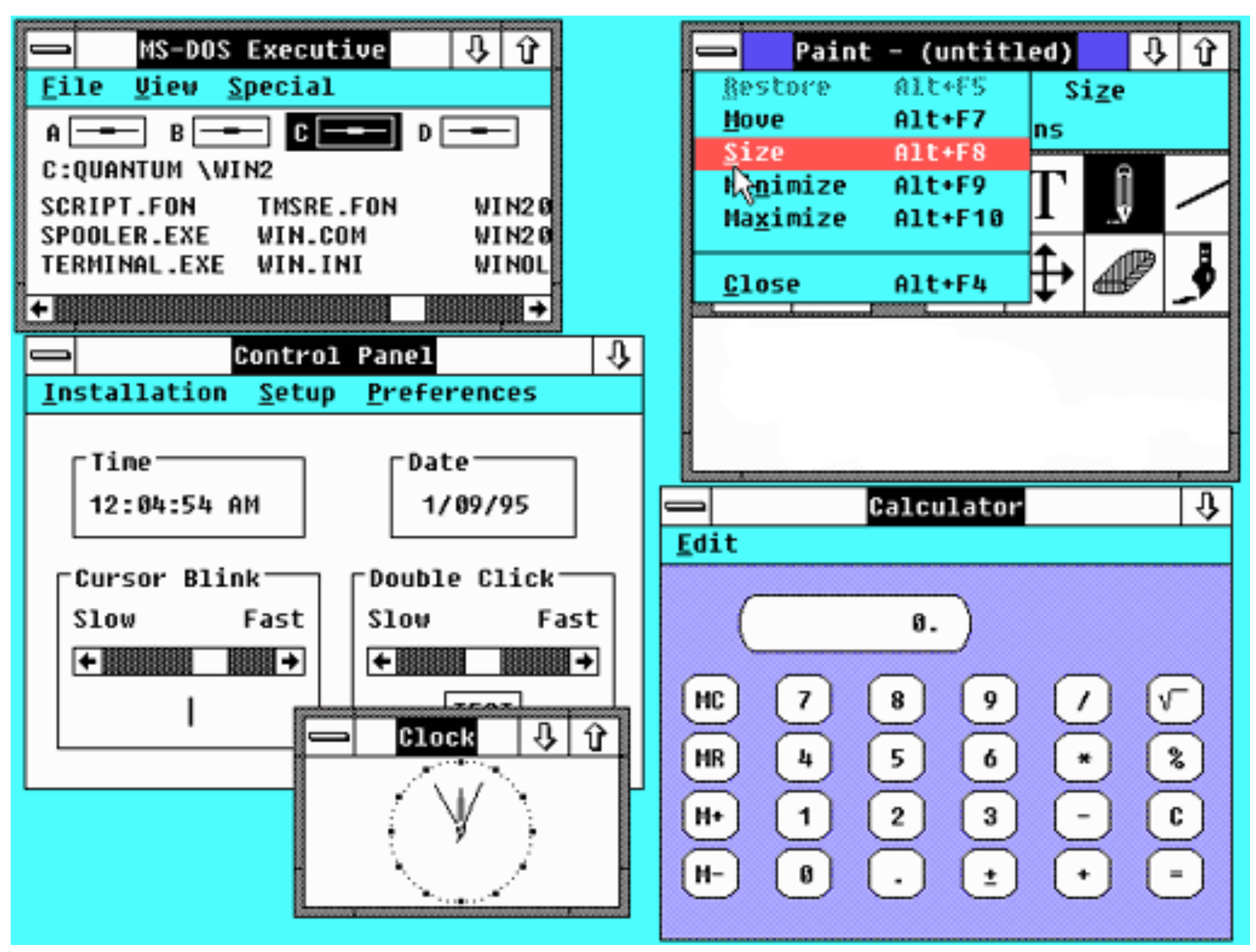

Butz, Krüger: Mensch-Maschine-Interaktion, Kapitel 15 - Grafische Benutzerschnittstellen am Personal Computer

### Windows 3

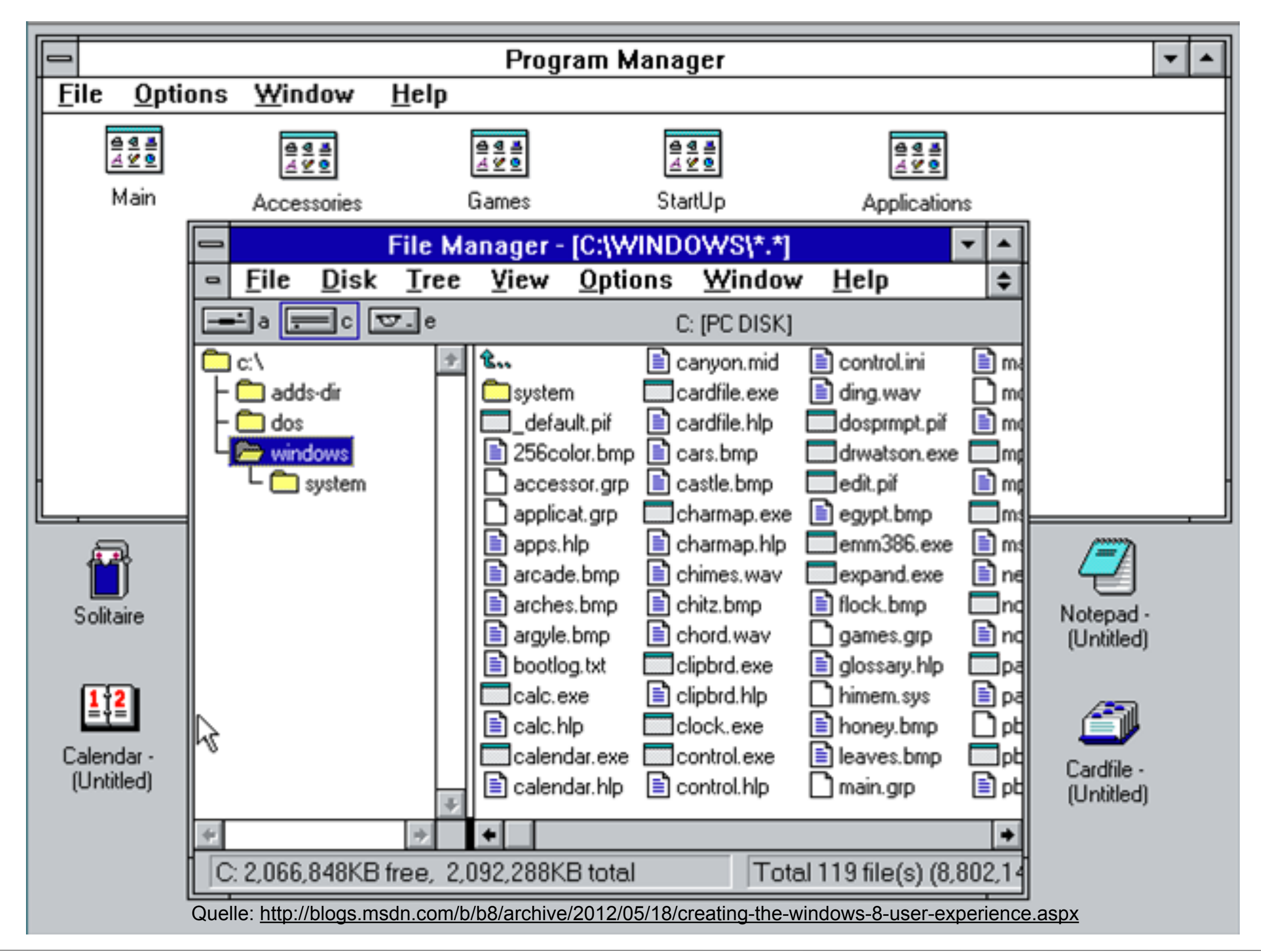

### At the Same Time: Mac OS 6

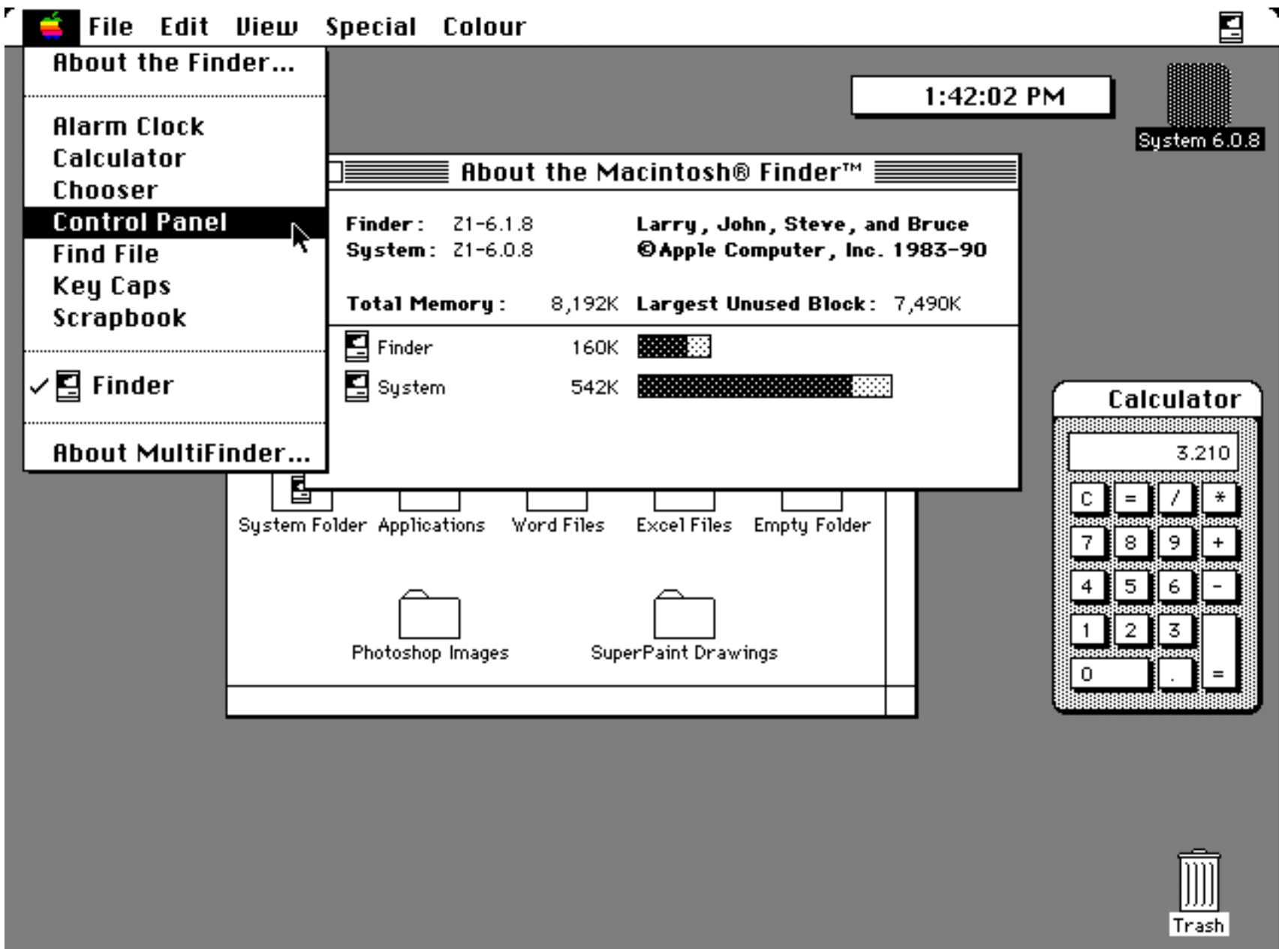

#### "System6.0.8MacII" by Self made screenshot. <http://en.wikipedia.org/wiki/File:System6.0.8MacII.png#mediaviewer/File:System6.0.8MacII.png>

### Windows 95

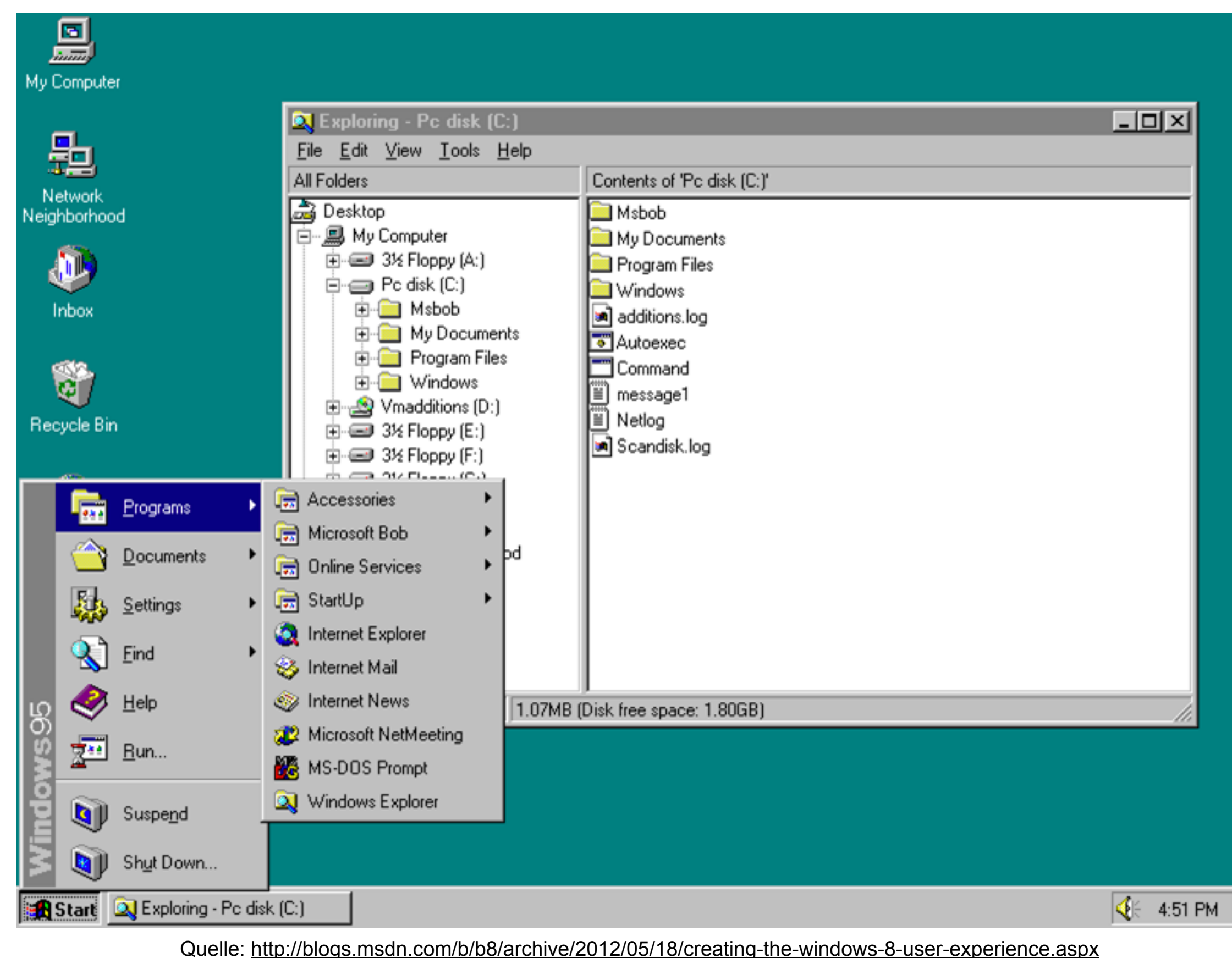

### Der "Start"-Button von Windows 95

# Windows 95 **Start button**

### Usability Probleme mit Windows 95

# Windows 95 **Usability Testing** 1993

## Windows XP (2001)

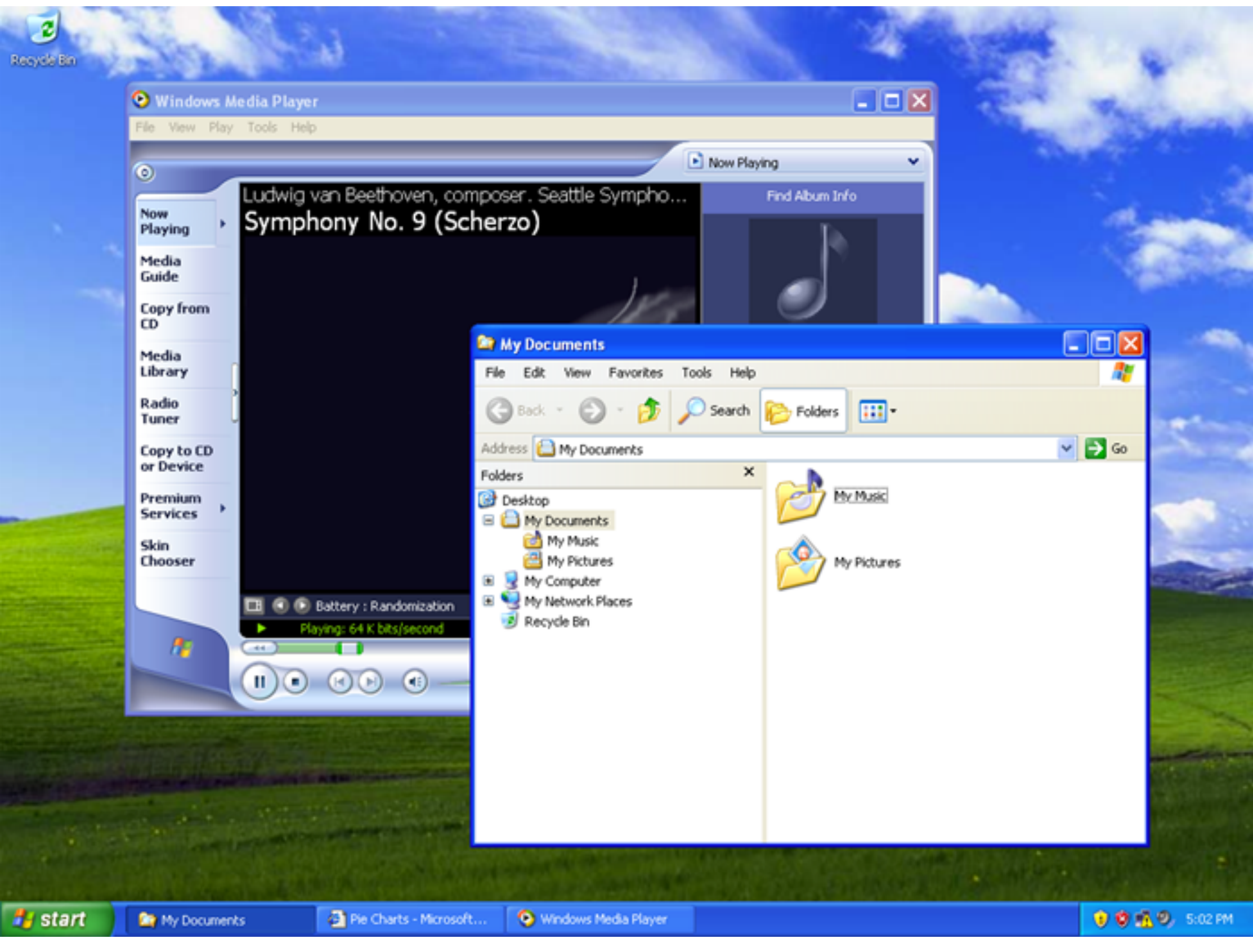

## Vista, Windows 7, Windows 8

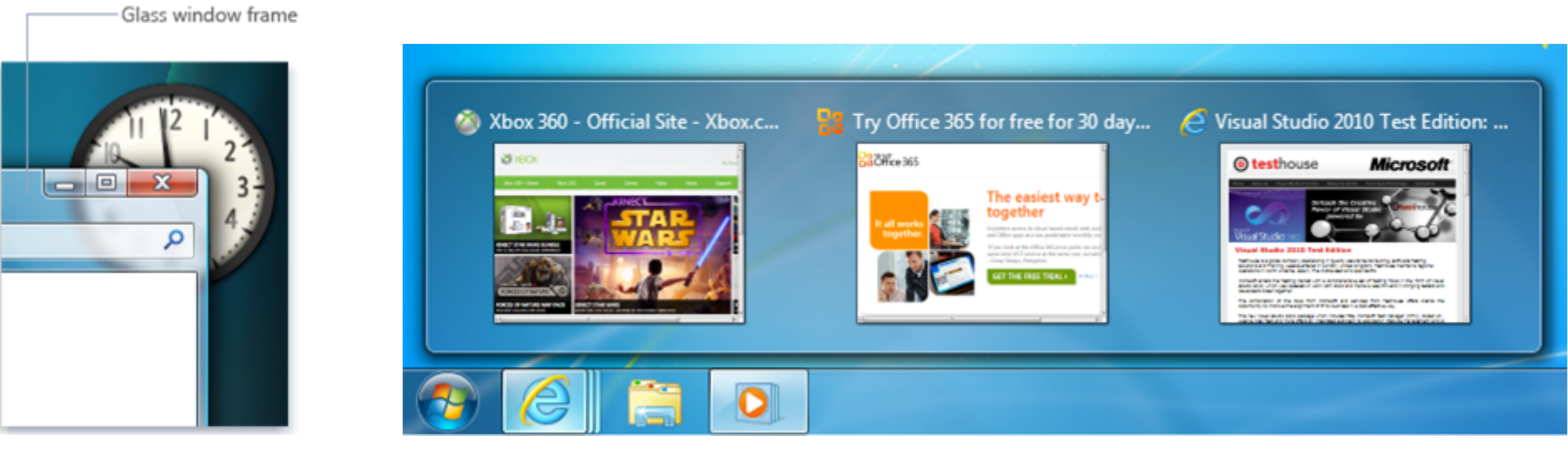

Vista: Aero Visual Style (2006)

Windows 7: Neue Tastbar (2009)

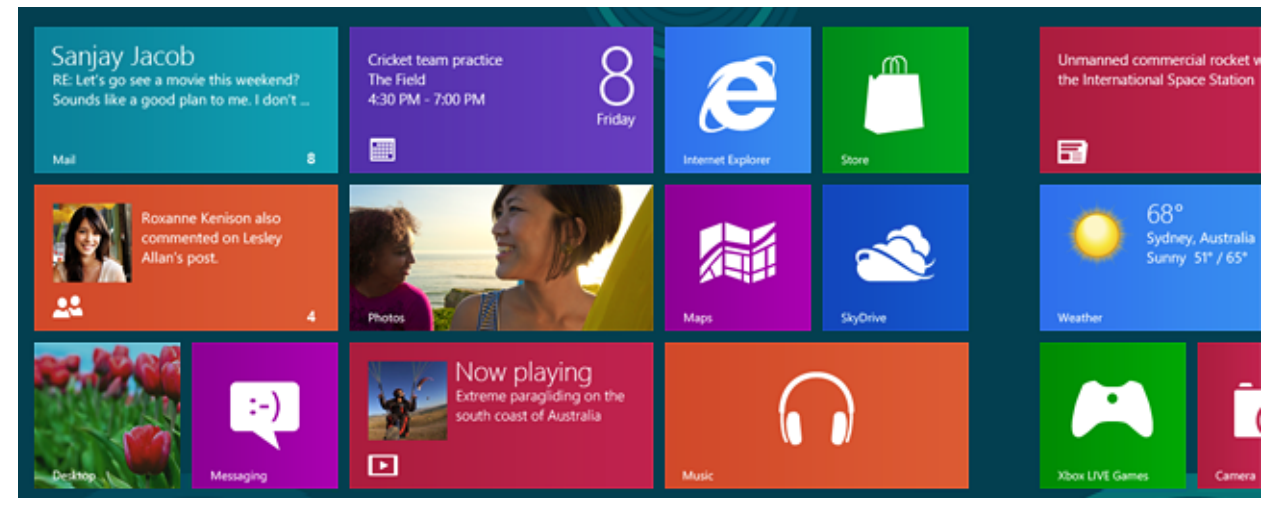

Windows 8: Kacheln - Konzepte von mobilen Benutzerschnittstelle für den Desktop PC (2012)

## Kapitel 15 - Graphische UI am PC

- Personal Computer und Desktop Metapher
- Das WIMP Konzept
- Fenster und Leisten
- Menü-Techniken
- WYSIWYG

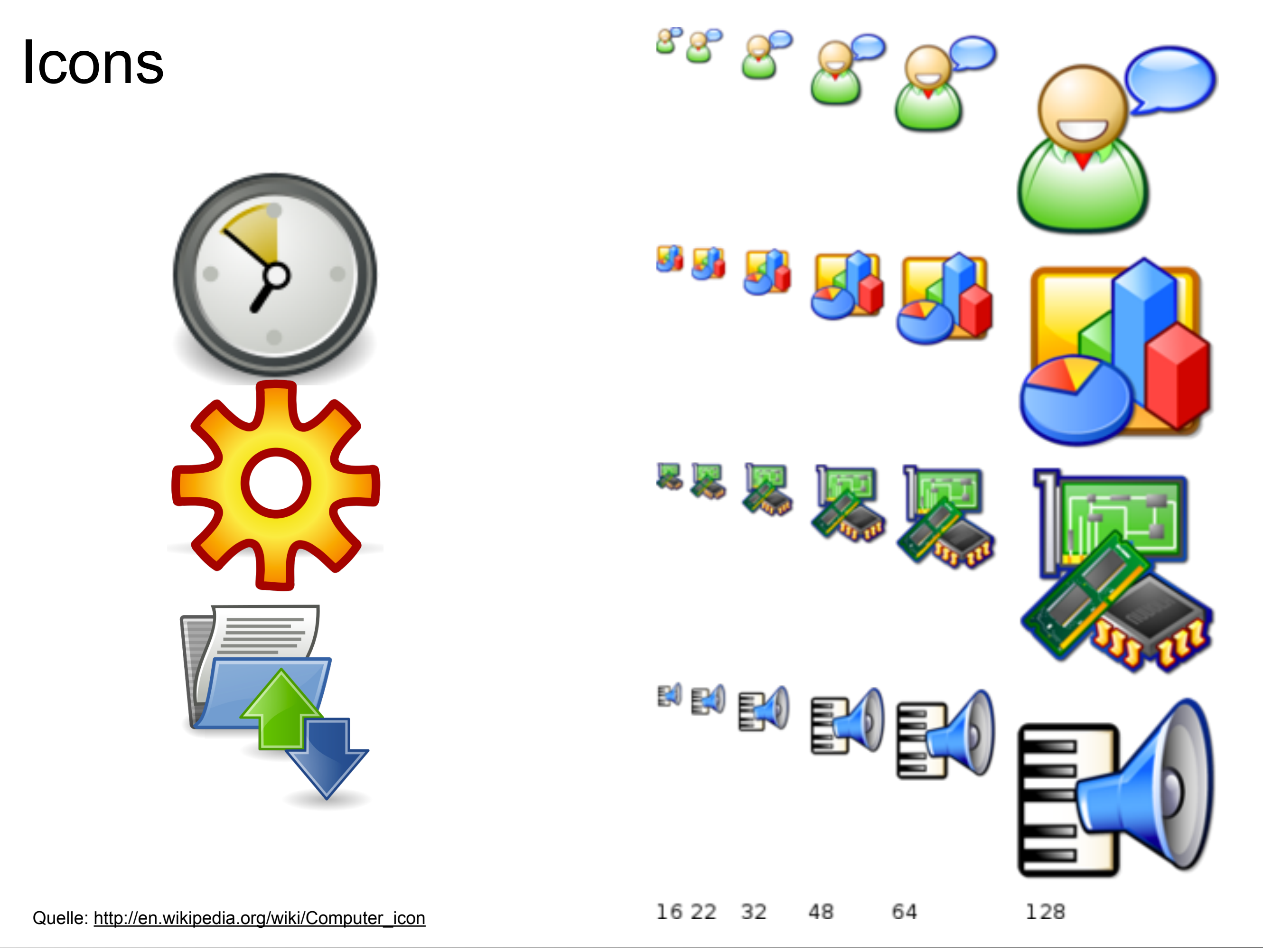

Butz, Krüger: Mensch-Maschine-Interaktion, Kapitel 15 - Grafische Benutzerschnittstellen am Personal Computer

#### Pointer

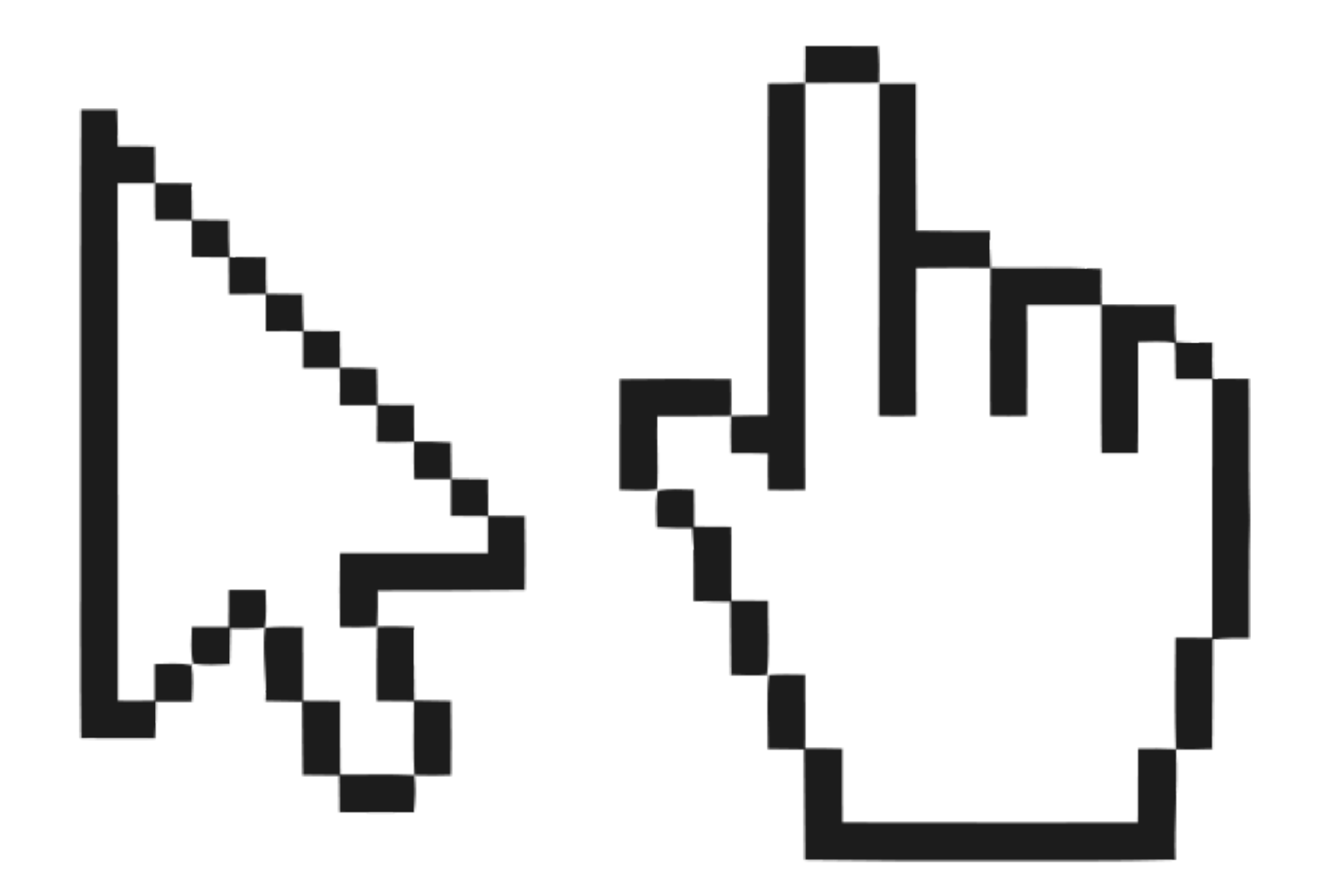

enhance the visibility of the n परिस्तिति विसेची<br>ut a second before removing at follow the actual pointer. \

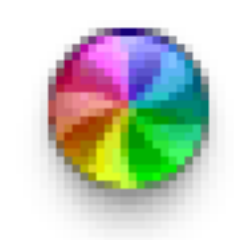

je are prevalent on Web pages. Many gi an HTML element as a tooltip when a u <sup>h</sup>iveor vou should ho able to hover chabl **Hypertext Markup Language** ip app

Helps to find your pointer: <http://www.pointerpointer.com/>

## Kapitel 15 - Graphische UI am PC

- Personal Computer und Desktop Metapher
- Das WIMP Konzept
- Fenster und Leisten
- Menü-Techniken
- WYSIWYG

### Elemente eines Fensters für Desktop PC

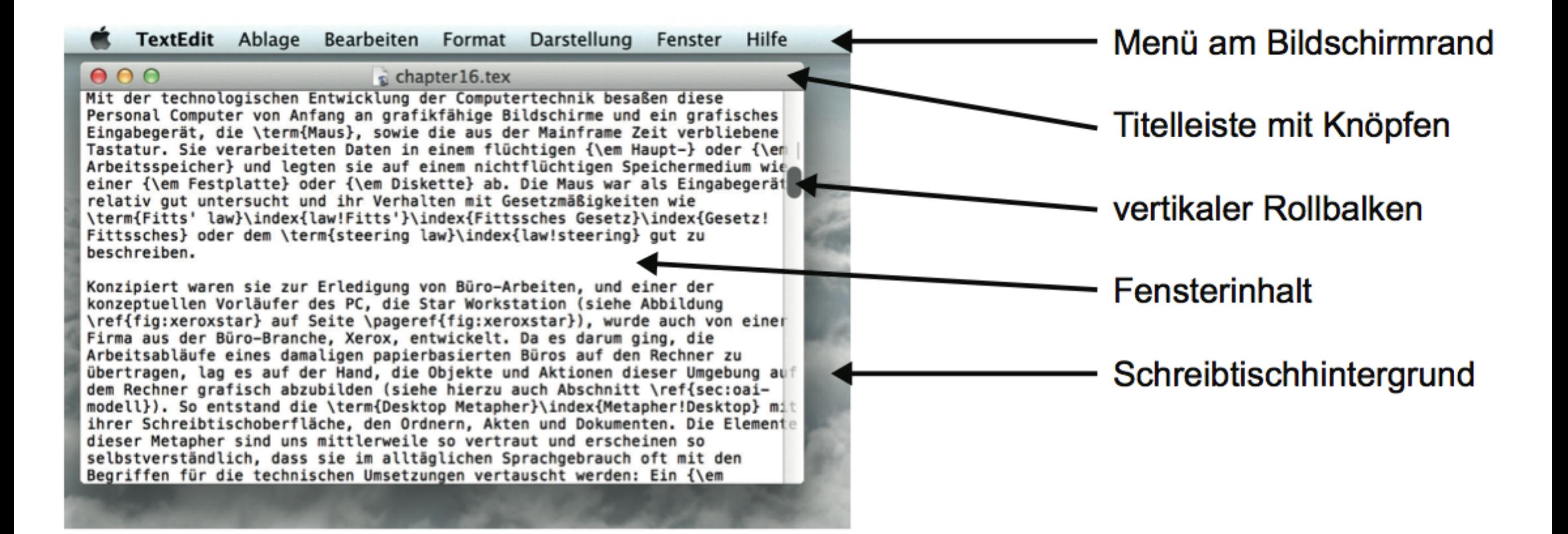

### Window Decorations

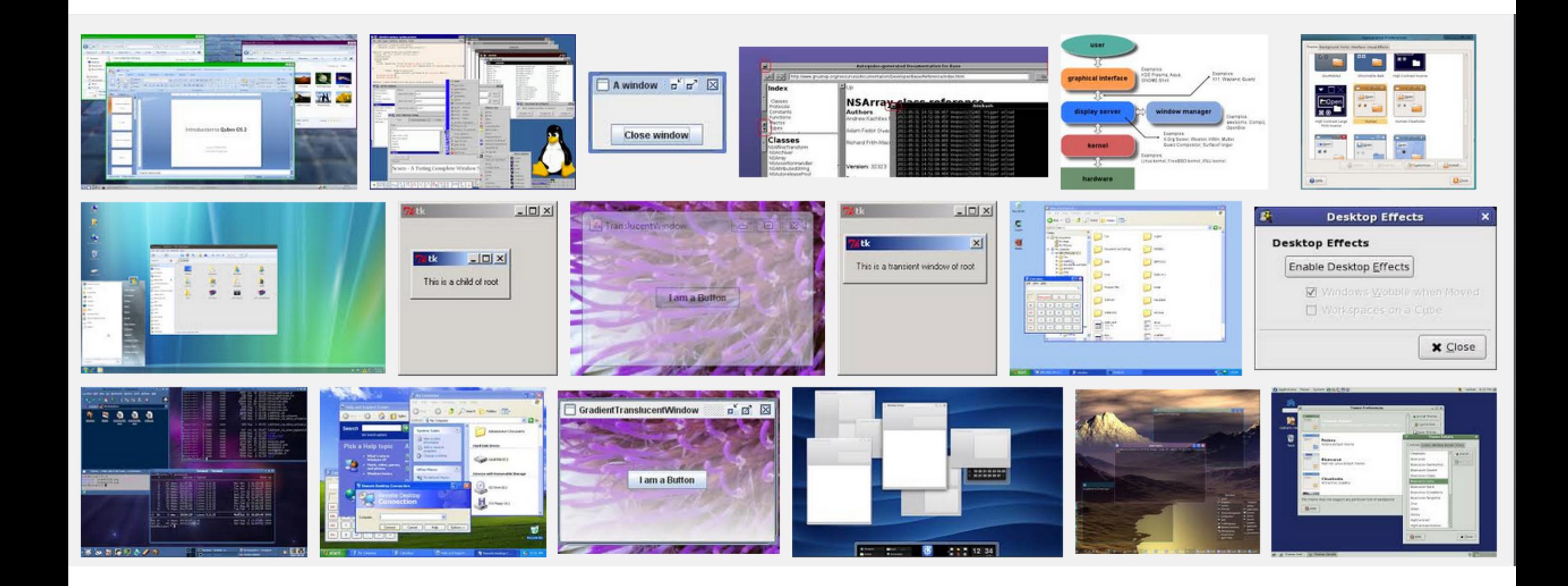

## Kapitel 15 - Graphische UI am PC

- Personal Computer und Desktop Metapher
- Das WIMP Konzept
- Fenster und Leisten
- Menü-Techniken
- WYSIWYG

## Pull-Down-Menüs

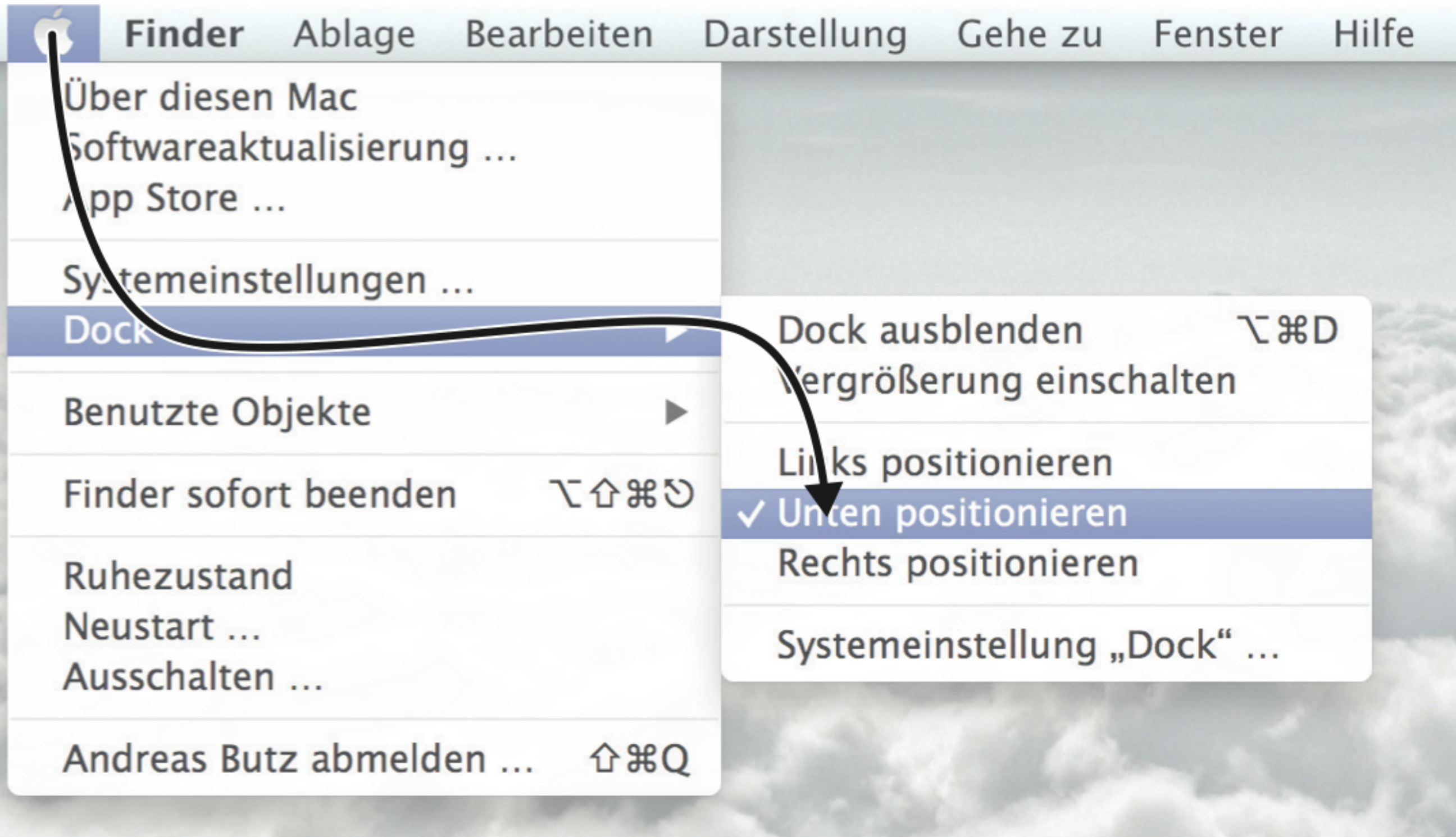

## Kontextmenü/Popup-Menü

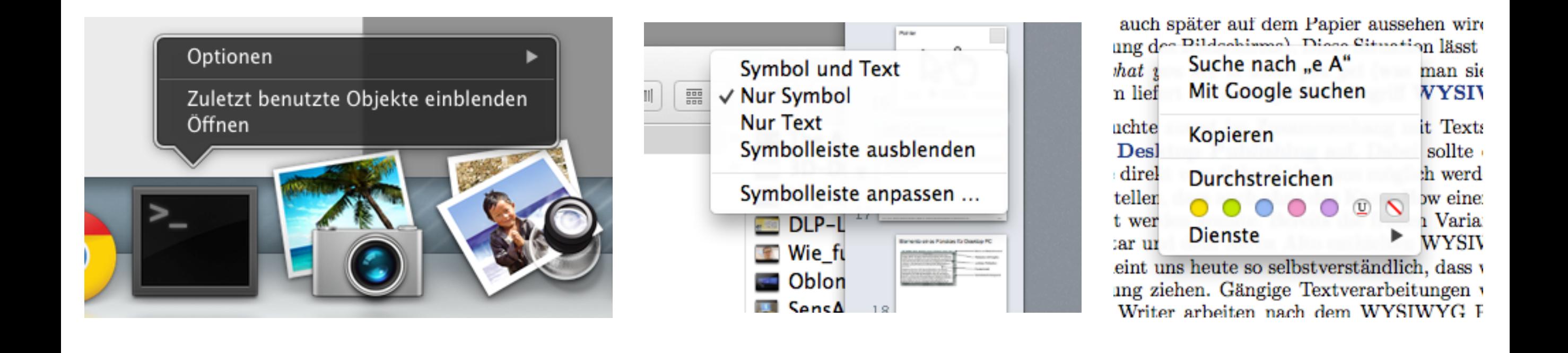

## Von Tortenmenüs zu Marking Menüs

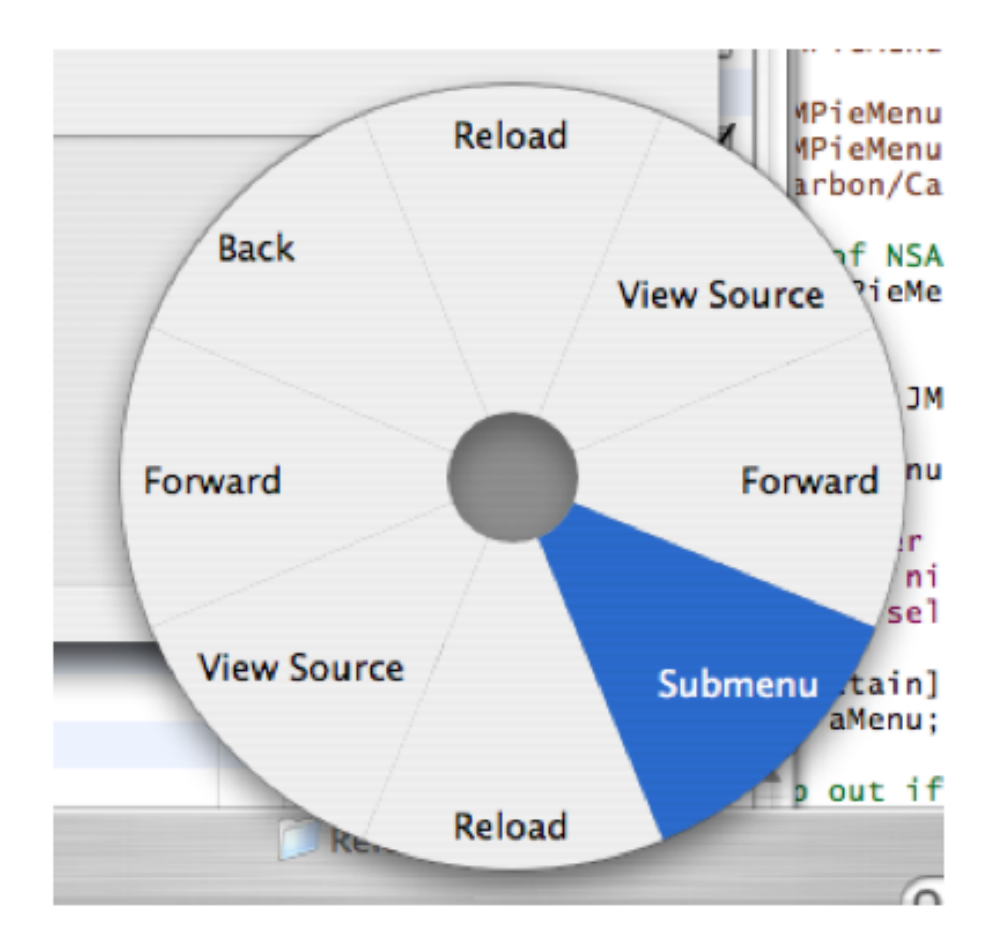

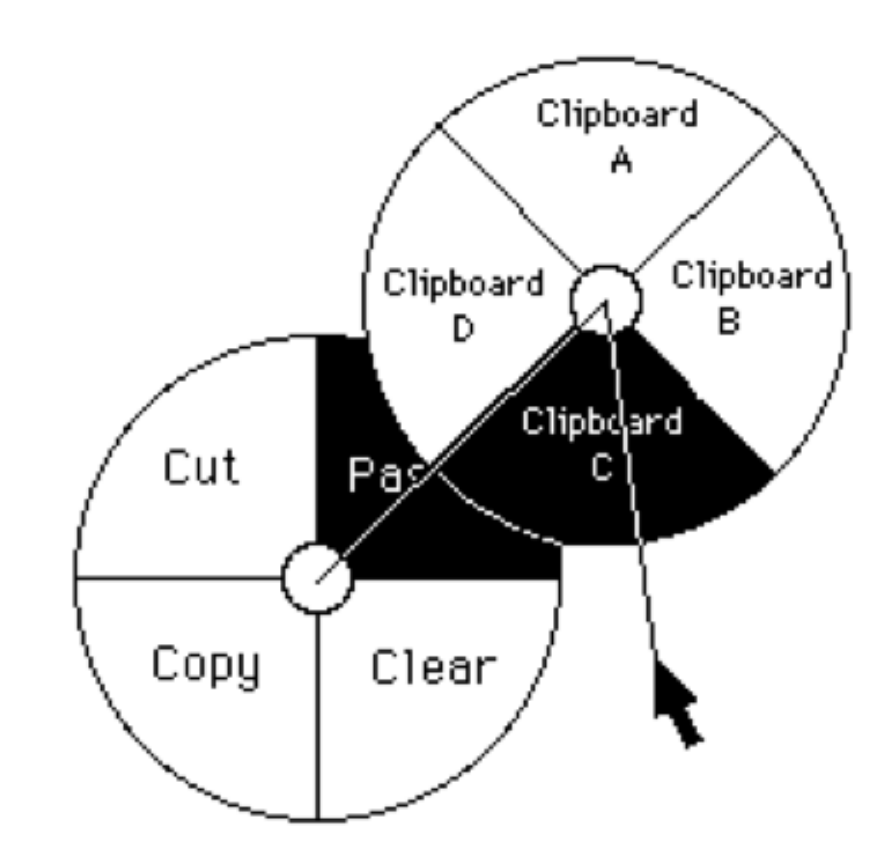

## Marking Menüs

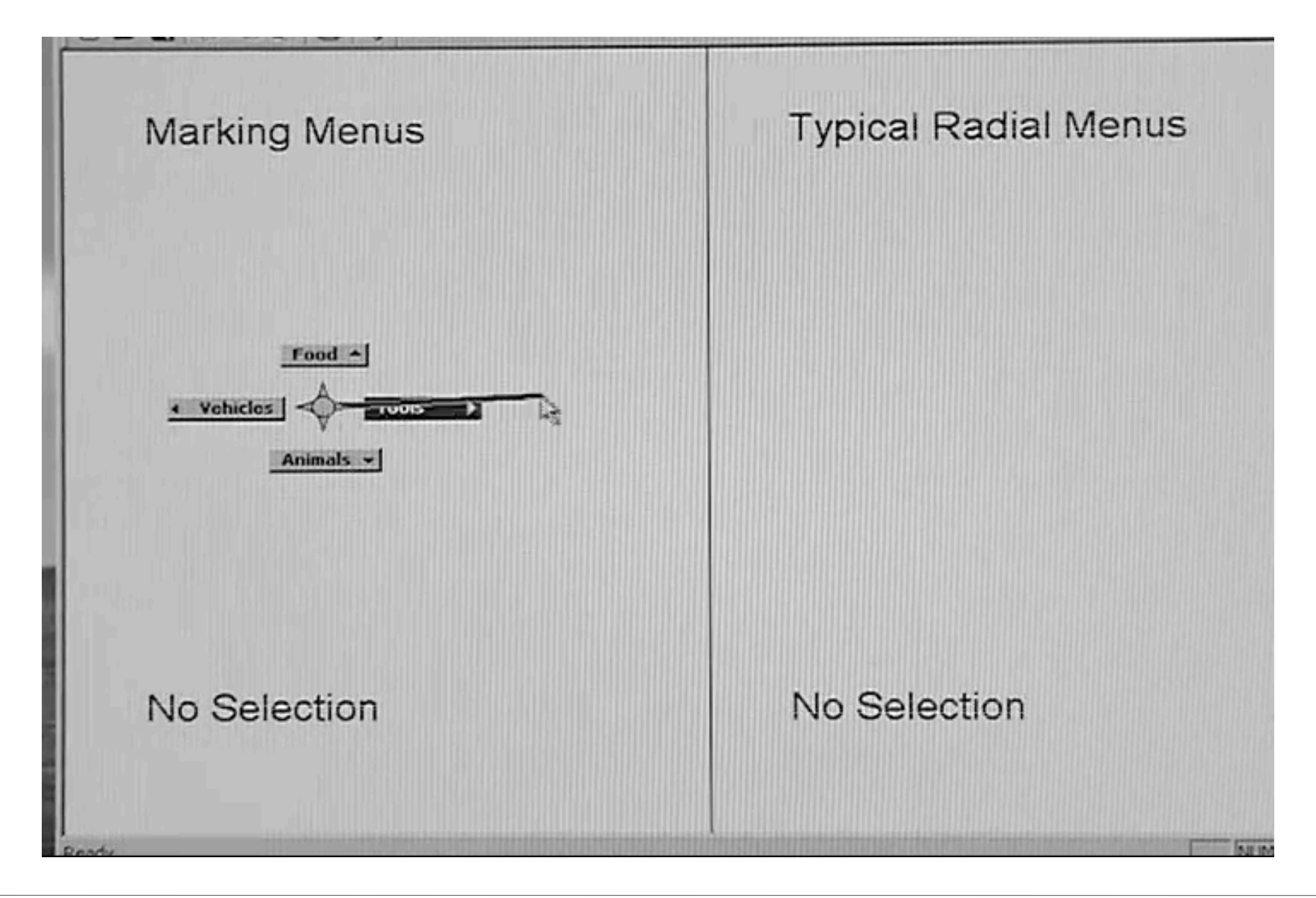

## Kapitel 15 - Graphische UI am PC

- Personal Computer und Desktop Metapher
- Das WIMP Konzept
- Fenster und Leisten
- Menü-Techniken
- WYSIWYG

## Grundprinzipien der Direkten Manipulation

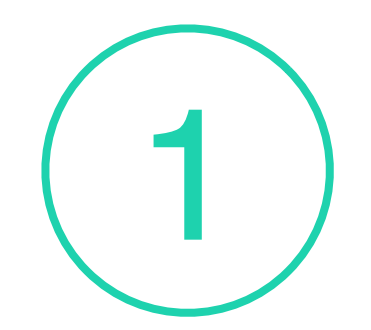

**Kontinuierliche Manipulation von Objekten und Aktionen** 

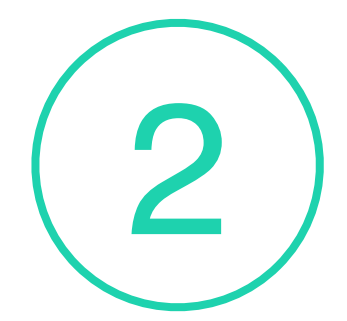

2 **Physikalische Aktionen statt Komanndospezifikationen**

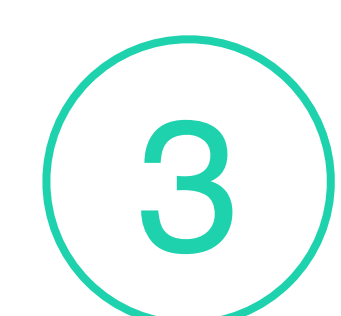

3 **Schnelle Reversibilität von Aktionen**

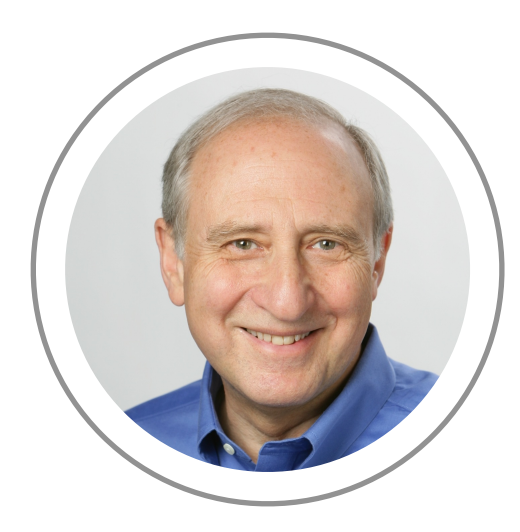

**Ben Shneiderman**

### Vor- und Nachteile der DM

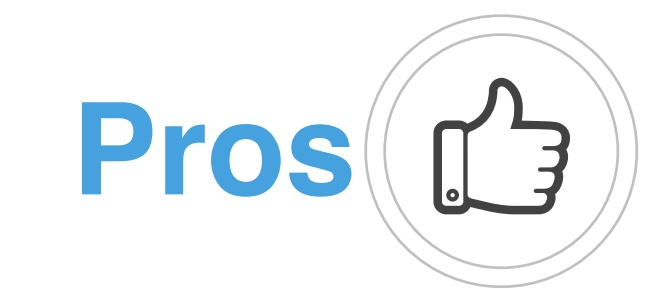

**Leicht zu lernen** Für Anfänger geeignet

#### **Erfahren Benutzer profitieren von DM**

Erfahrene Benutzer können schnell arbeiten

#### **Lernbarkeit**

Benutzer können im Verlauf der Zeit Expertenfähigkeiten erlangen

#### **Unmittelbare Rückmeldung**

Benutzer können unmittelbar sehen, ob sich sich ihrem Ziel annähern.

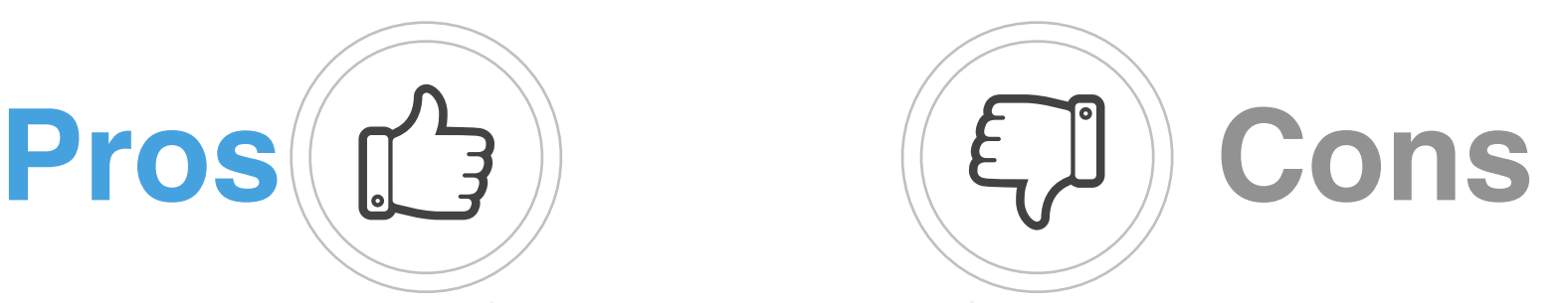

**Übertreibung der Metapher** Einige Benutzer strapazieren die Metapher der DM

#### **Kann nicht auf alle Aufgaben angewendet werden**

Nicht alles lässt sich durch Manipulation von Objekten ausdrücken

#### **Bildschirmplatz**

versus

DM benötigt mehr Aktionsfläche auf dem **Bildschirm** 

#### **Kann langsamer sein**

Die Manipulation der Maus ist nicht immer die schnellste Methode zur Interaktion

## WYSIWYG

#### Quelle:<http://en.wikipedia.org/wiki/WYSIWYG>

Iш

Lorem Ipsum

#### 1. Lorem Ipsum

**H1 H2** N B I

m

Lorem ipsum, quia dolor sit, amet, consectetur, adipisci uelit, set quia non numquam eius modi tempora incidunt, ut labore et dolore magnam aliquam uoluptatem.

#### 1.1 Quis Autem?

Quis autem uel eum iure reprehenderit, qui in ea, qui dolorem eum fugiat, quo uoluptas nulla pariatur?

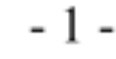

\section{Lorem lpsum}

Lorem Ipsum

Lorem ipsum, quia dolor sit, amet, consectetur, adipisci uelit, set quia non numquam eius modi tempora incidunt, ut labore et dolore magnam aliquam uoluptatem.

\subsection{Quis Autem?}

Quis autem uel eum iure reprehenderit, qui in ea, qui dolorem eum fugiat, quo uoluptas nulla pariatur?

### WYSIWYG?

#### **USER FRIENDLY by J.D. "Illiad" Frazer**

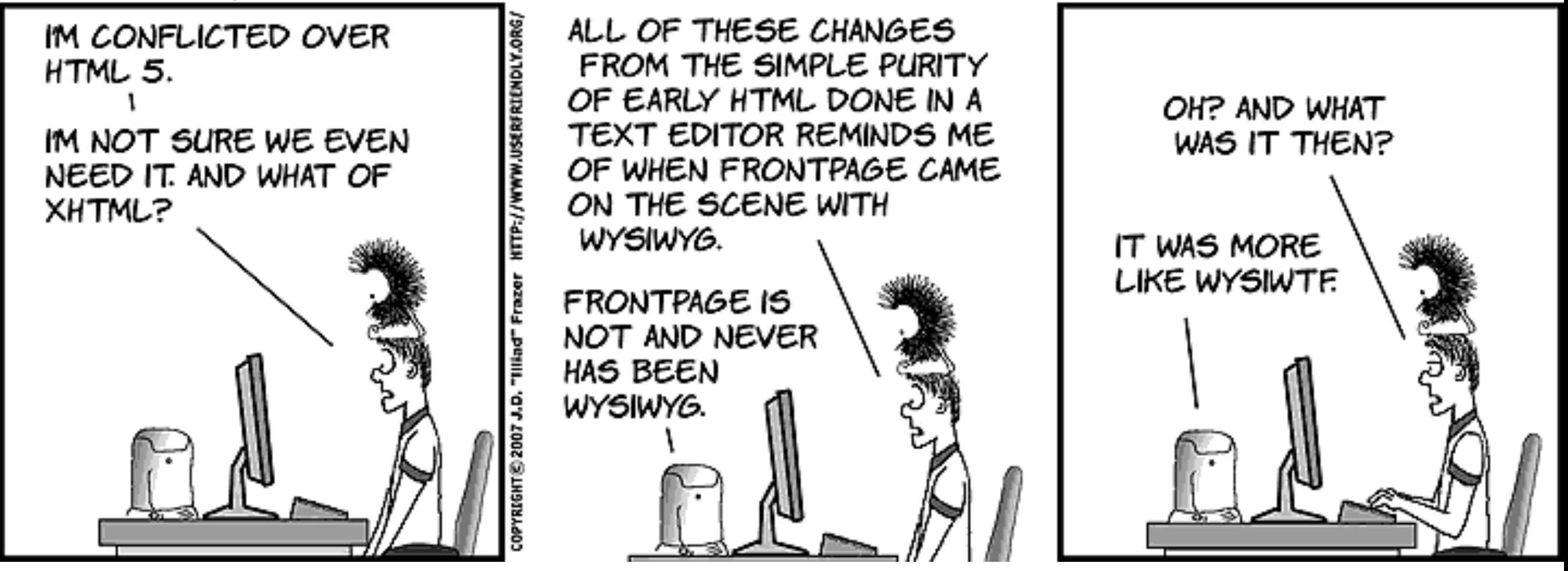

Quelle: <http://www.userfriendly.org/cartoons/archives/07jul/uf010526.gif>